# Nos débuts sur Zourit ICEM

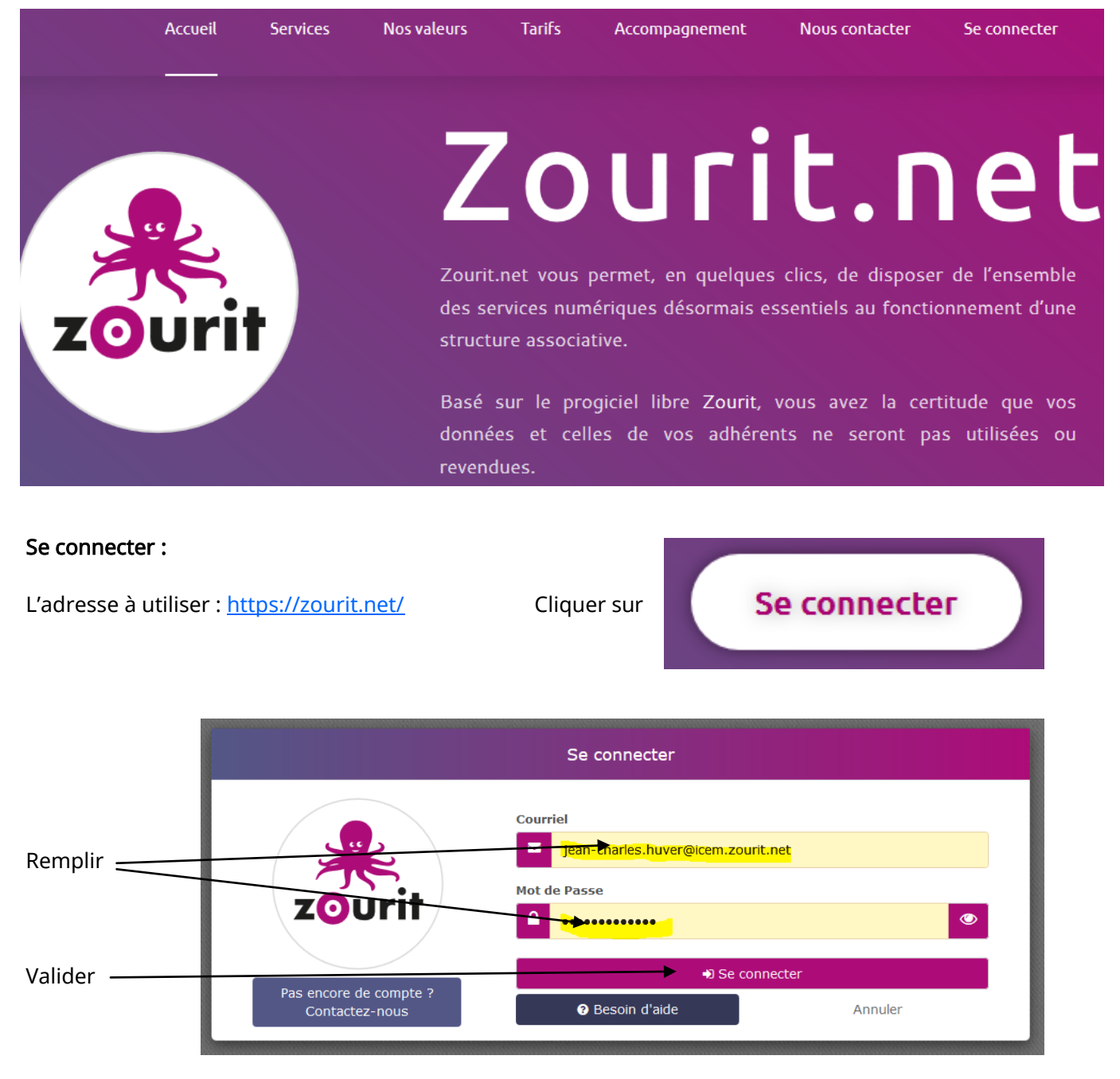

Et tu arrives sur la page d'accueil de notre espace icem.zourit.net, avec tout sous la main

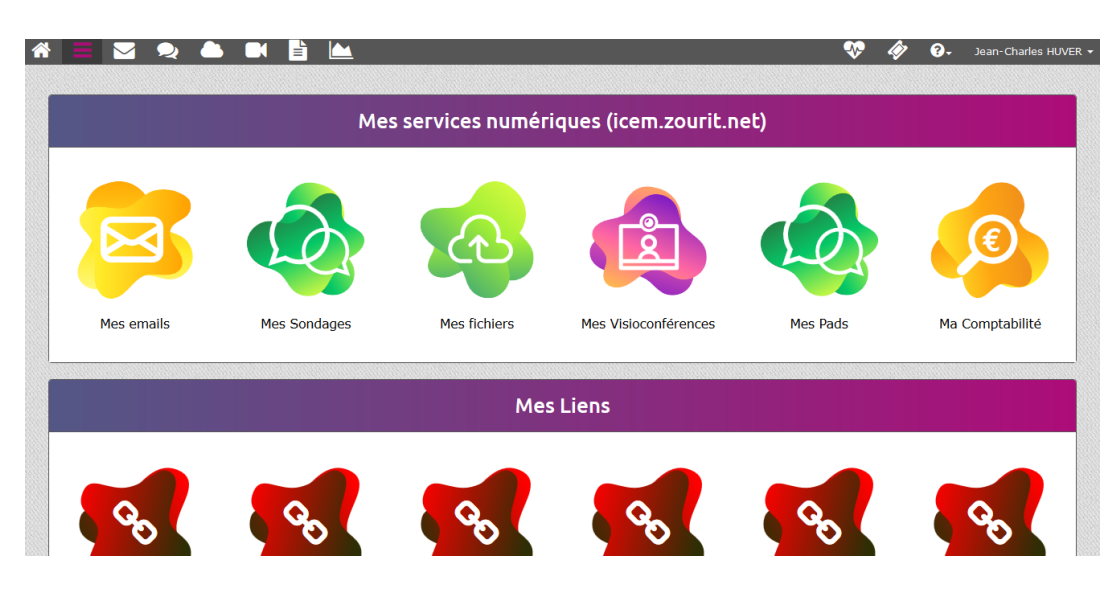

#### Détaillons un peu :

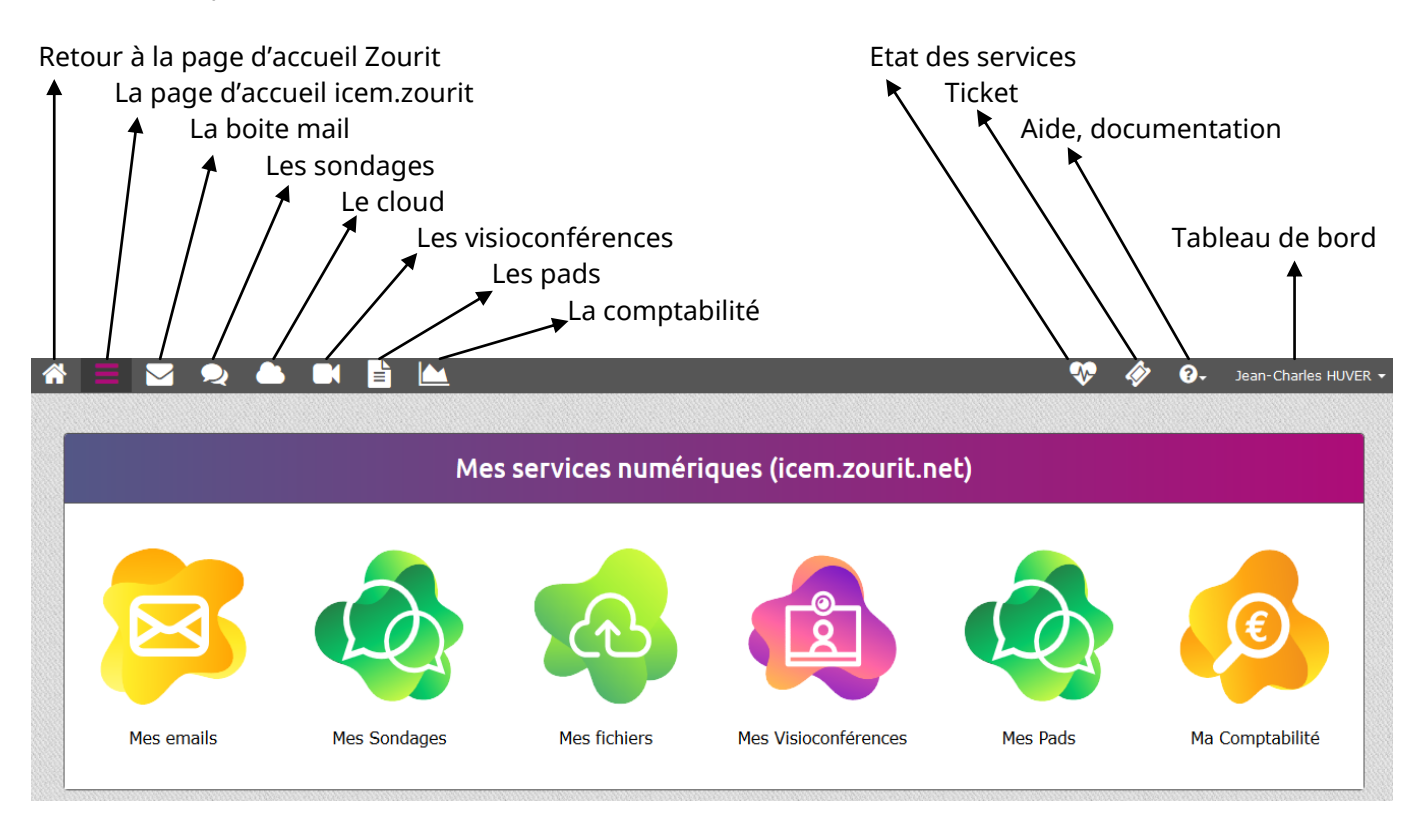

On retrouve la même chose avec les icônes… En cliquant dessus, on arrive aux différents services.

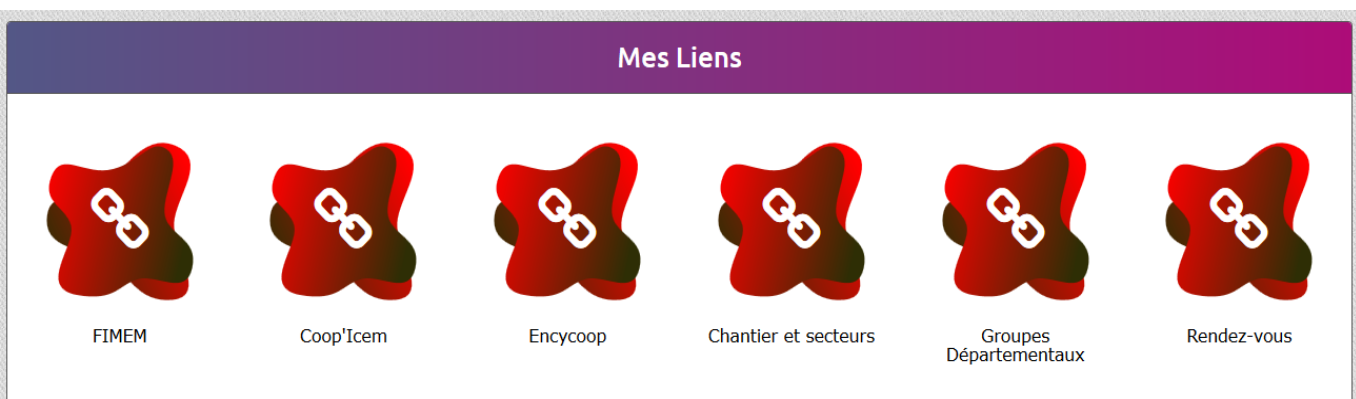

#### Attention :

Durant toute cette période d'expérimentation, tous nos groupes sont dans un espace commun donc merci, pour le moment de ne pas créer de nouveaux liens, sauf s'ils ont une portée « universelle »…

En effet, tous les membres de notre espace voient tous les liens créés. Le risque serait d'avoir une liste très longue de liens dont certains seraient très locaux.

Dans un futur espace, chaque groupe aura la possibilité de personnaliser ses liens...

Le tableau de bord

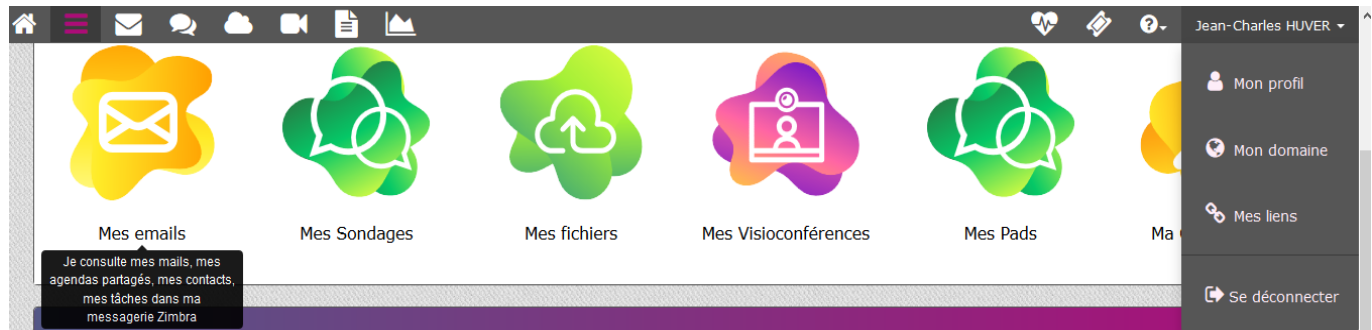

**Mes Liens** 

Mon profil, pour gérer nom, prénom, mot de passe Mon domaine, pour gérer notamment les inscriptions Mes liens, pour créer de nouveaux liens

Mon domaine

En tant qu'administrateur ou administratrice, vous allez avoir à inscrire les membres de votre groupe (ou à en désinscrire).

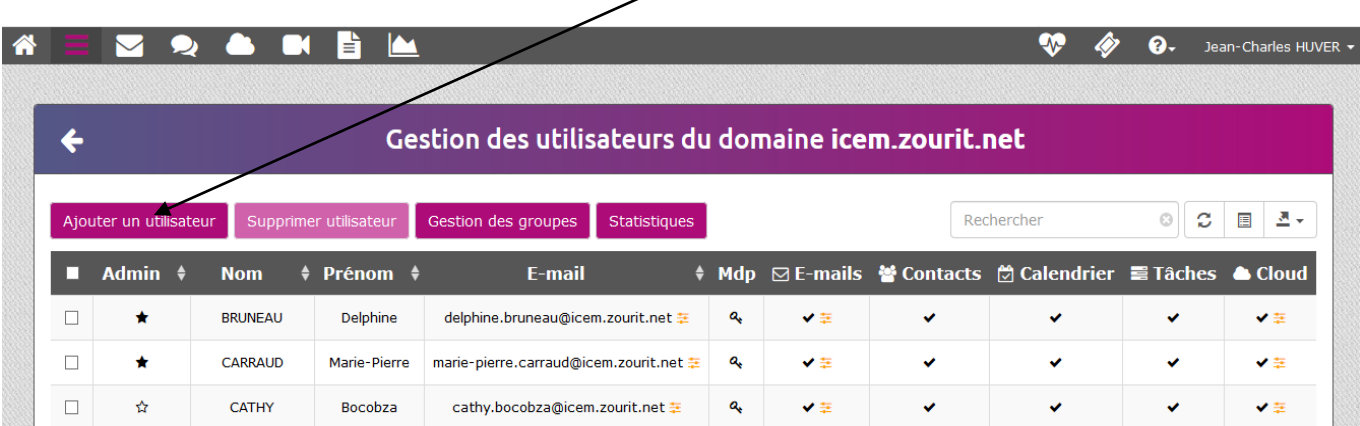

L'étoile noire signifie que l'on est administrateur ou administratrice. L'étoile blanche signifie que l'on est membre.

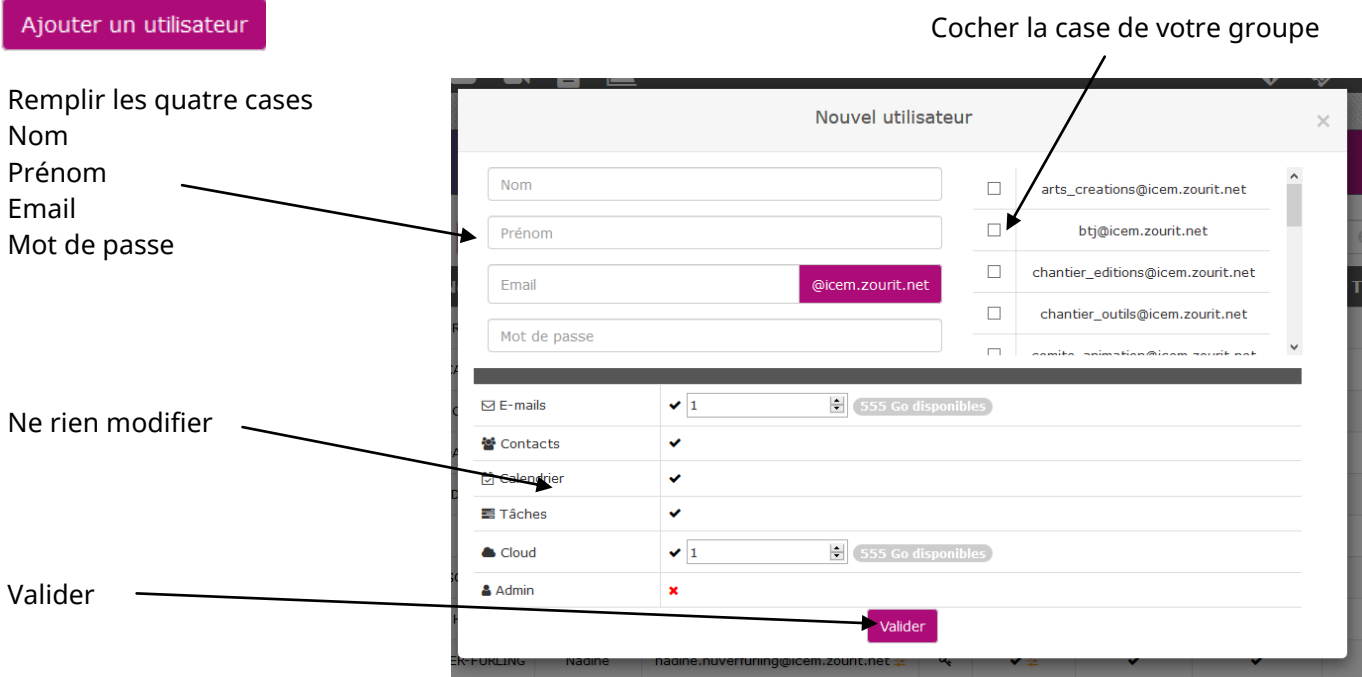

## Attention :

Deux recommandations pour inscrire un nouveau membre

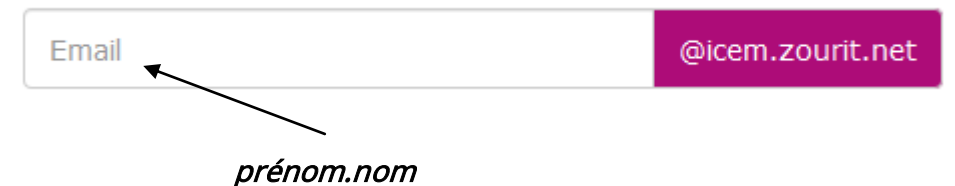

pas de majuscule, pas d'accent, pas de chiffre

Pour des prénoms, des noms composés : Jean-Michel Banquer-Macron jean-michel.blanquermacron Agnès Buzyn-Philippe agnes.buzynphilippe

Donne un mot de passe provisoire, par exemple : Changele@Vite Ce sera au nouveau membre de se connecter et changer son mot de passe pour en choisir un personnel.

En tant qu'administrateur ou administratrice, tu n'auras pas accès à ce mot de passe personnel. S'il est perdu, tu pourras en créer un nouveau provisoire.

Gestion des groupes

En cliquant sur ce bouton, tu pourras avoir une vue d'ensemble des grou- pes et de TON groupe.

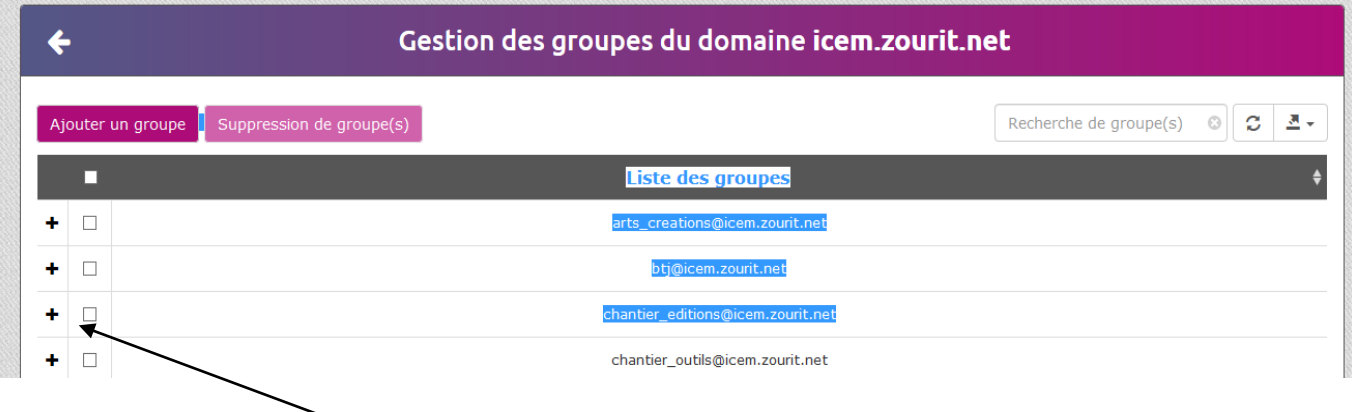

Il suffit que cliques sur la case + de ton groupe, tu verras apparaitre tous les membres de ton groupe.

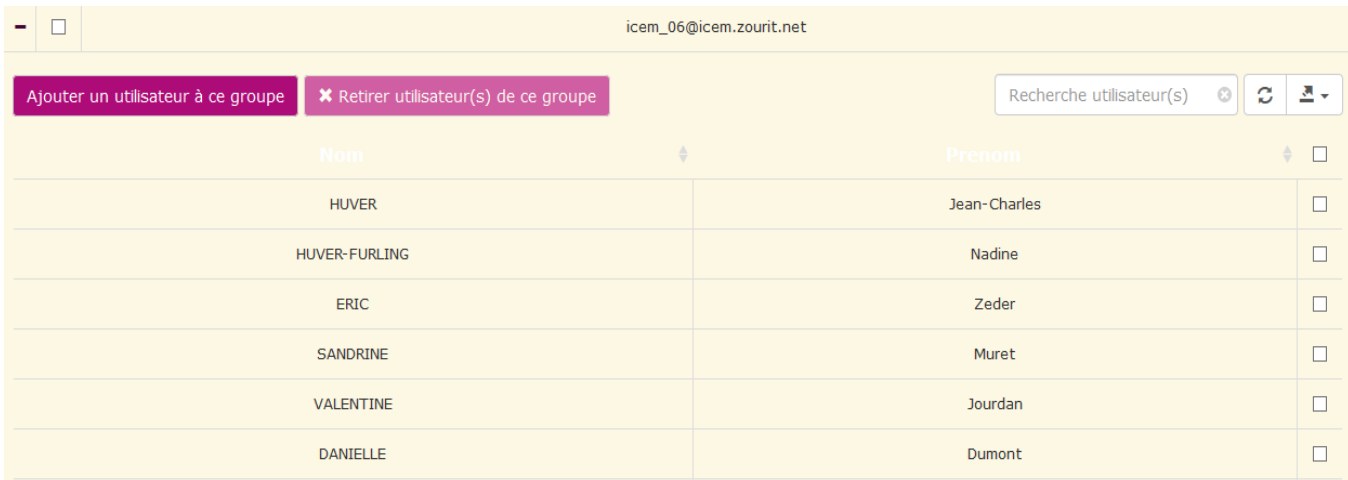

#### Rappel :

6 Chaque membre peut donc > utiliser une messagerie > créer, partager des sondages > disposer d'un espace de stockage-partage > créer, partager une visioconférence > créer, partager un pad

> et plus tard, chaque groupe pourra disposer d'un outil de comptabilité, il sera en test prochainement…

#### Tu peux donc commencer à inscrire les membres de ton groupe, tester les outils…

D'autres tutoriels suivront. Des visioconférences seront organisées.

Tu peux aussi regarder la documentation mise à disposition.

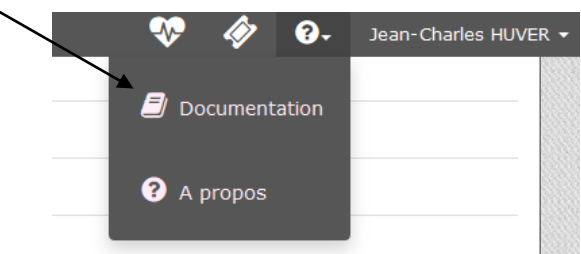

Si tu as un souci, tu peux nous contacter :

Jean-Charles Huver : jc.huver@icem-freinet.org Patrick Labarrière : patrick.labarriere@icem-freinet.org

## Bienvenue sur Zourit, dans l'espace Icem et… bonne découverte.

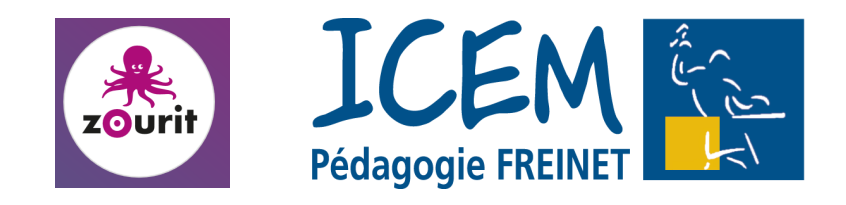

Sources :

Documentation Zourit <https://doc.zourit.net/doku.php>licence CC-BY-SA 4.0<https://creativecommons.org/licenses/by-sa/4.0/> Police Noto Sans OFL licence SIL Open Font<https://opensource.org/licenses/OFL-1.1>

[https://creativecommons.org/licenses/by-sa/4.0/](https://creativecommons.org/licenses/by-sa/3.0/)

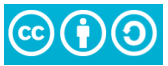